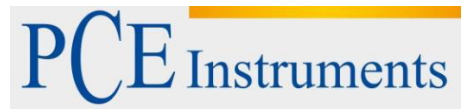

PCE Deutschland GmbH Im Langel 4 D-59872 Meschede Deutschland Tel: 02903 976 99 0 Fax: 02903 976 99 29 info@pce-instruments.com www.pce-instruments.com/deutsch

# Bedienungsanleitung Härteprüfgerät PCE-2500

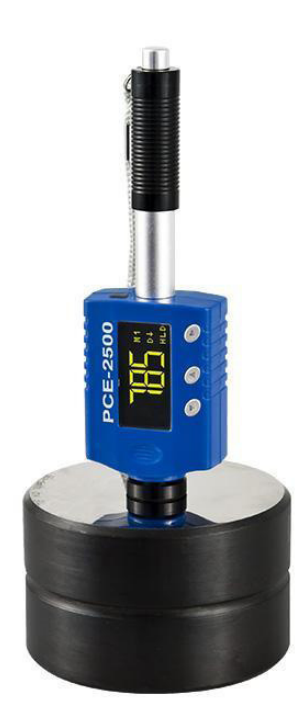

Version 1.3 25.02.2016 Geräteserie ab Dezember 2015

## Inhaltsverzeichnis

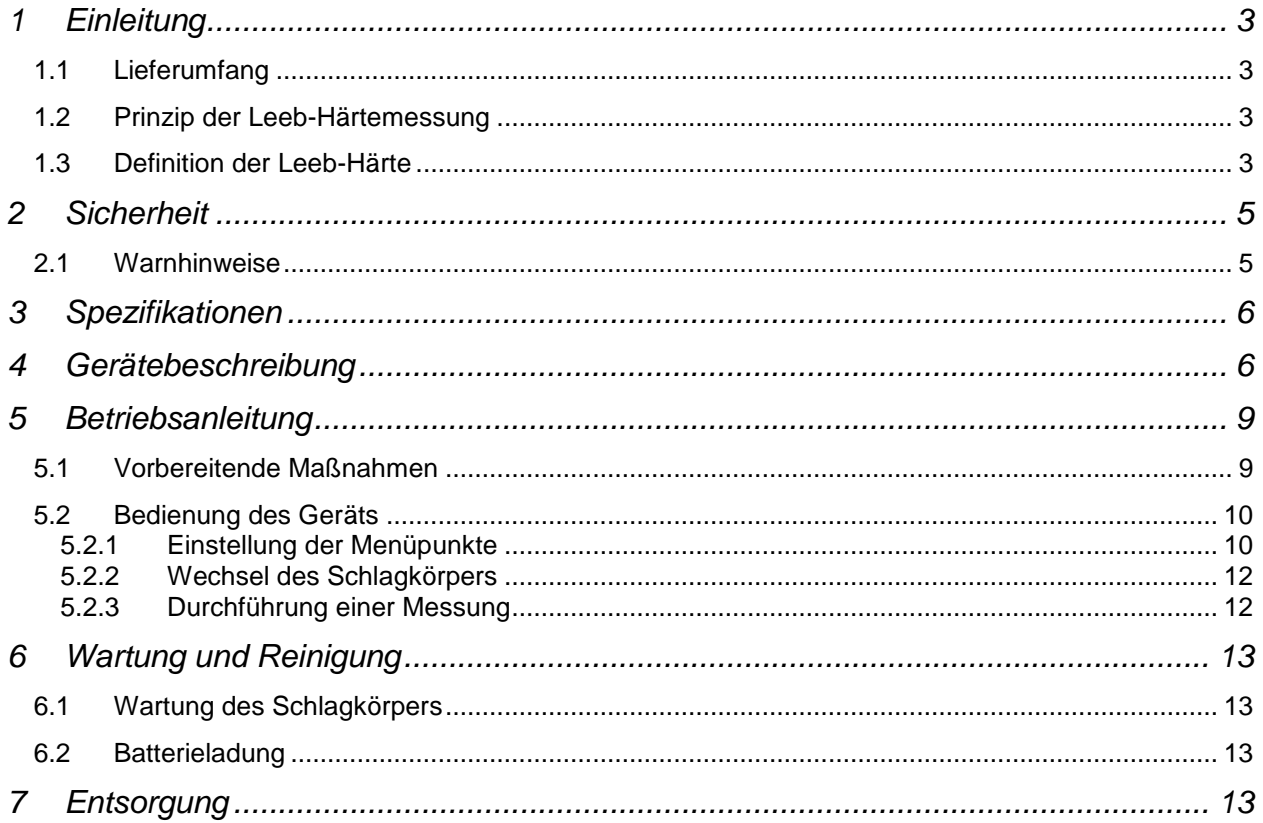

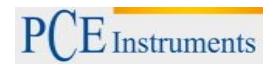

## **1 Einleitung**

Der Metall Härteprüfer PCE-2500 ist ein tragbares Härteprüfgerät, das spielend einfach zu handhaben ist und die Größe eines Kugelschreibers besitzt, so dass es ohne weiteres in eine Jacken- oder Hosentasche hineinpasst. Durch die kompakten Abmessungen und den Akku-Betrieb wird ein geringer Prüfaufwand bei ebenfalls sehr einfachem Handling gewährleistet. Der Metall Härteprüfer besticht durch ein neuartiges Design in Stiftform, welches einen raffinierten Lade-Auslöse-Mechanismus besitzt. Daher ist der Metall Härteprüfer ideal geeignet für die regelmäßige mobile Prüfung von Metallen, bei denen ein schnelles und präzises Anzeigen des Härtewerts erforderlich ist. Ein genaues Aufsetzen des Schlagkörpers auf das Werkstück ist daher einfach möglich. Der Metall Härteprüfer ermittelt die Parameter Rockwell B & C, Vickers HV, Brinell HB, Shore HS, Leeb HL und zusätzlich die Zugfestigkeit σb in N/mm². Der Metall Härteprüfer verfügt über einen internen Messwertspeicher von bis zu 360000 Punkten.

## **1.1 Lieferumfang**

- 1 x Härteprüfer PCE-2500
- 1 x Ladekabel
- 1 x Metalltestblock
- 1 x Reinigungsbürste
- 1 x Koffer
- 1 x Anleitung

## **1.2 Prinzip der Leeb-Härtemessung**

Die Leeb Härtemessung wurde erstmals 1978 eingesetzt. Sie ist definiert durch das Verhältnis von der Rückprallgeschwindigkeit eines einschlagenden Körpers zu dessen Einschlaggeschwindigkeit, multipliziert mit dem Faktor 1000. Je härter eine Materialoberfläche ist, desto höher ist die Rückprallgeschwindigkeit. Für definierte Materialien (z.B. Stahl, Aluminium...) stellt die Leeb-Härte ein direktes Verhältnis zu seinen Härteeigenschaften dar.

## **1.3 Definition der Leeb-Härte**

Für gewöhnliche Metalle sind Kurven zur Umwandlung von Leeb-Härte "HL" gegen andere statische Standardhärten (HB, HV, HRC usw.) im Gerät hinterlegt und ermöglichen Ihnen, Leeb-Härte in andere Härteeinheiten (Rockwell B and C, Vicker, Brinell and Shore D) umzuwandeln und anzuzeigen.

$$
HL = (B/A)*1000 = (Vr/Vi)*1000
$$

HL : Härte nach Leeb

V r : Rückprallgeschwindigkeit

V i : Einschlaggeschwindigkeit

Im Gehäuse des PCE-2500 befindet sich eine Spule, darin sitzt der Schlagkörper. In dem Schlagkörper ist wiederum ein Permanentmagnet integriert. Wenn der Schlagkörper nun durch die Spule "wandert", wird in der Spule durch den Magneten eine elektrische Spannung induziert, die zu den Geschwindigkeiten des Magneten proportional ist.

Die Spannungs-Charakteristik des Ausgangssignales, wenn der Schlagkörper die Induktionsspule durchschreitet, wird in der folgenden Abbildung veranschaulicht:

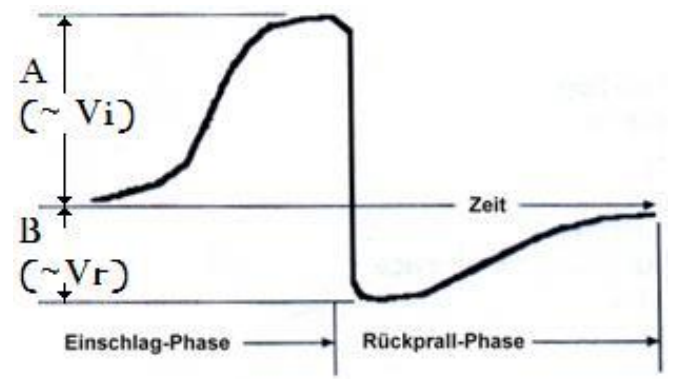

**Hinweis:** Wie bei anderen Härteanzeigen, wird der Benutzer verschiedene Werte mit verschieden Messinstrumenten erreichen. Zum Beispiel: 720HLD ≠ 720HLC. Wenn sie die Härte eines Materials mit einer traditionellen statischen Testmethode (Eindringkörper...) messen, ergibt eine Änderung des aufgewandten Druckes eine Änderung im Messwert. Durch unterschiedliche Eindringkörper entstehen unterschiedliche Umwandlungskurven. Wenn also Härte nach Leeb in einen anderen Härtewert umgewandelt wird, sollte bei dem umgewandelten Wert der verwendete Eindringkörper angegeben werden.

## **Verwendete Abkürzungen:**

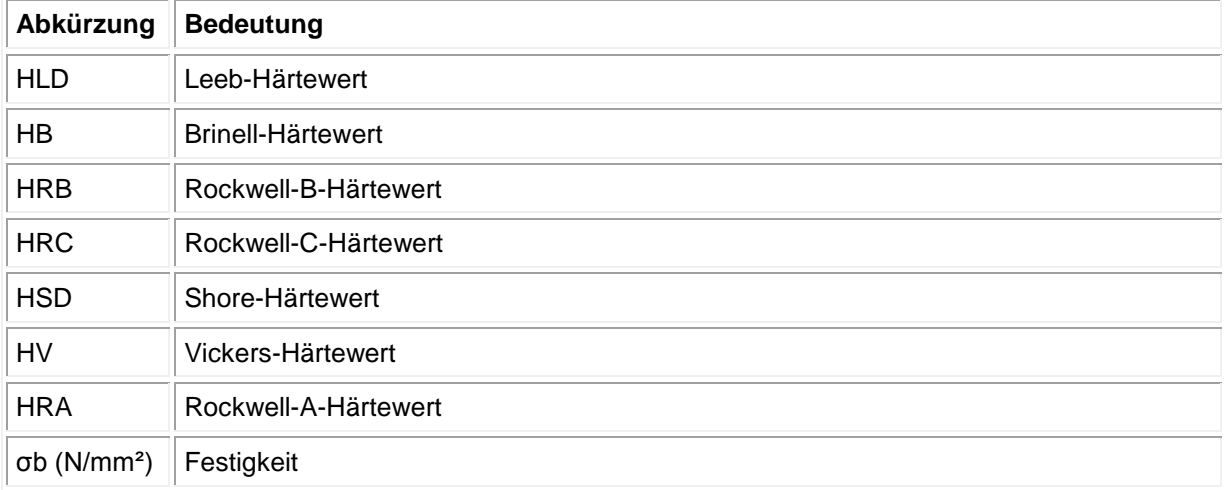

### **Messbereiche und Umrechnung:**

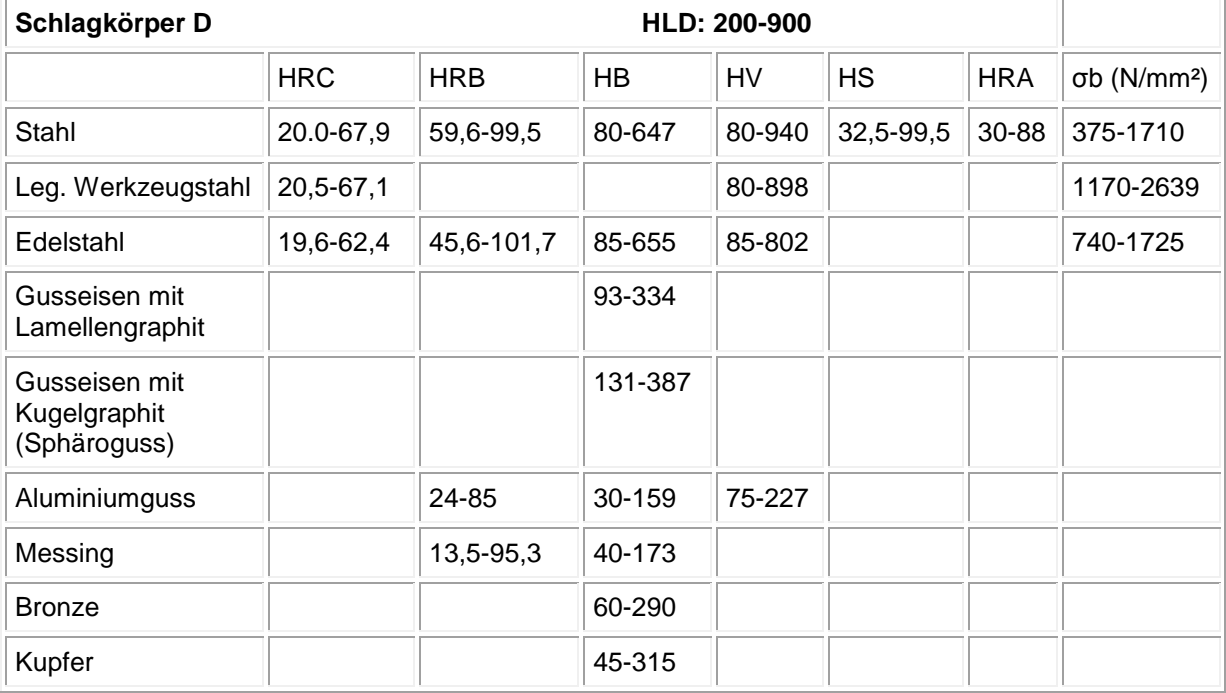

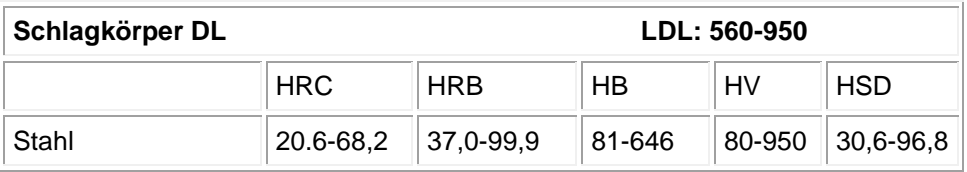

## **2 Sicherheit**

Bitte lesen Sie vor Inbetriebnahme des Gerätes die Bedienungsanleitung sorgsam durch. Schäden, die durch Nichtbeachtung der Hinweise in der Bedienungsanleitung entstehen, entbehren jeder Haftung.

## **2.1 Warnhinweise**

- Dieses Messgerät darf nur in der in dieser Bedienungsanleitung beschriebenen Art und Weise verwendet werden. Wird das Messgerät anderweitig eingesetzt, kann es zu einer Gefahr für den Bediener sowie zu einer Zerstörung des Messgerätes kommen.
- Gerät keinen extremen Temperaturen, direkter Sonneneinstrahlung, extremer Luftfeuchtigkeit oder Nässe aussetzen.
- Das Öffnen des Gerätegehäuses darf nur von Fachpersonal der PCE Deutschland GmbH vorgenommen werden.
- Das Messgerät darf nie mit der Bedienoberfläche aufgelegt werden (z.B. tastaturseitig auf einen Tisch).
- Benutzen Sie das Messgerät nie mit nassen Händen.
- Es dürfen keine technischen Veränderungen am Gerät vorgenommen werden.
- Das Gerät sollte nur mit einem feuchten Tuch gereinigt werden. Keine Scheuermittel oder lösemittelhaltige Reinigungsmittel verwenden.
- Das Gerät darf nur mit dem von PCE Deutschland angebotenen Zubehör oder gleichwertigem Ersatz verwendet werden.
- Vor jedem Einsatz dieses Messgerätes, bitte das Gehäuse und die Messleitungen auf sichtbare Beschädigungen überprüfen. Sollte eine sichtbare Beschädigung auftreten, darf das Gerät nicht eingesetzt werden.
- Weiterhin darf dieses Messgerät nicht eingesetzt werden wenn die Umgebungsbedingungen (Temperatur, Luftfeuchte …) nicht innerhalb der in der Spezifikation angegebenen Grenzwerten liegen.
- Das Messgerät darf nicht in einer explosionsfähigen Atmosphäre eingesetzt werden.
- Wenn die Batterie leer ist, (wird z. B. durch den Batterieindikator angezeigt) darf das Messgerät nicht mehr verwendet werden, da durch falsche Messwerte Lebensgefährliche Situationen entstehen können. Nachdem wieder volle Batterien eingesetzt wurden, darf der Messbetrieb fortgesetzt werden.
- Vor jedem Einsatz bitte das Messgerät durch das Messen einer bekannten Größe überprüfen.
- Die in der Spezifikation angegebenen Grenzwerte für die Messgrößen dürfen unter keinen Umständen überschritten werden.
- Um einen sicheren Betrieb zu gewährleisten, vor Beginn der Messung immer überprüfen, ob der richtige Messbereich ausgewählt ist.
- Wenn das Messgerät über eine längere Zeit nicht eingesetzt werden soll, entfernen Sie bitte die Batterien, um eine Beschädigung durch ein Auslaufen der Batterie zu vermeiden.
- Bei Nichtbeachtung der Sicherheitshinweise, kann es zur Beschädigung des Gerätes und zu Verletzungen des Bedieners kommen

Bei Fragen kontaktieren Sie bitte die PCE Deutschland GmbH.

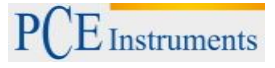

## **3 Spezifikationen**

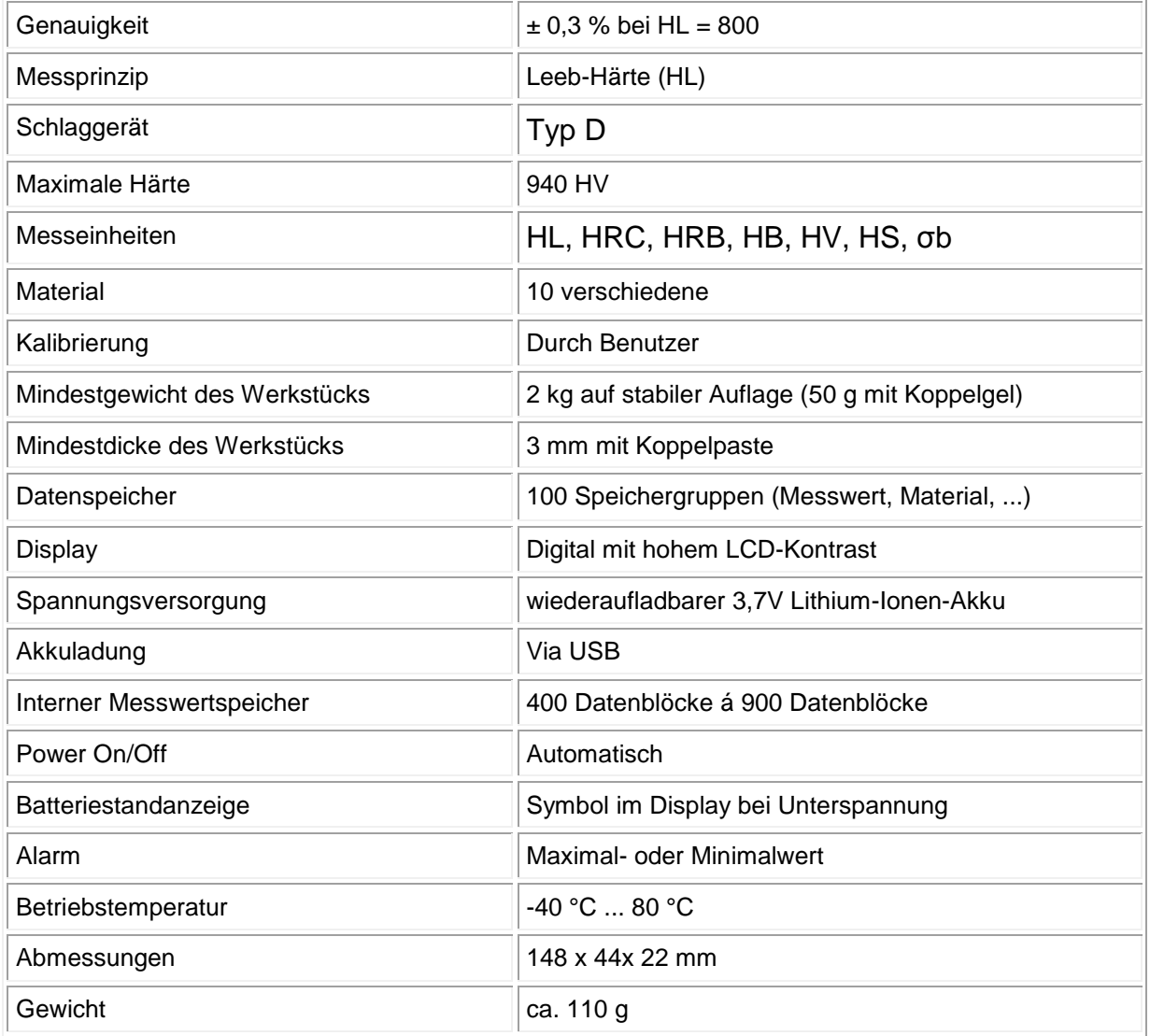

## **4 Gerätebeschreibung**

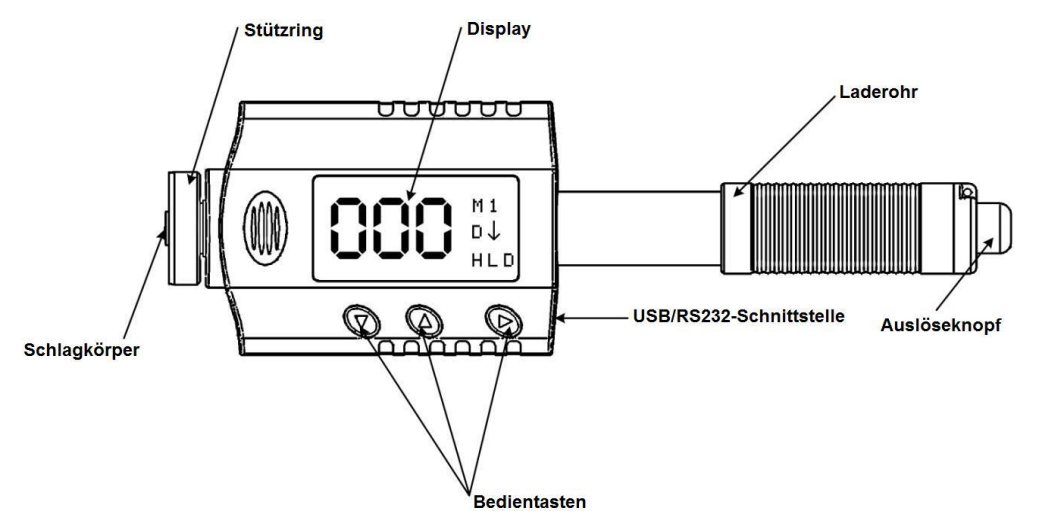

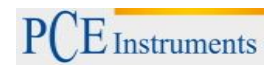

### **Bedienschema Englisch**

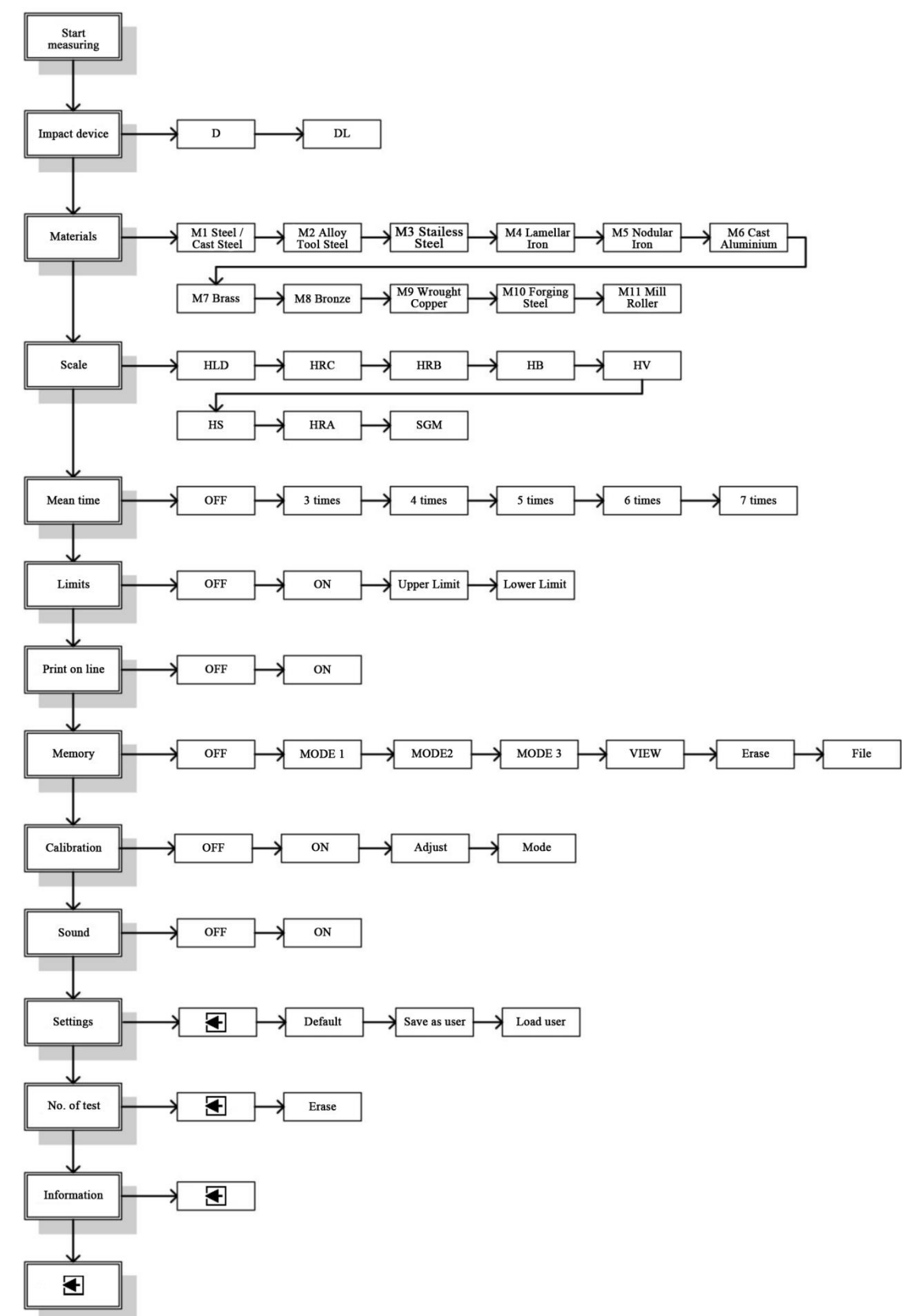

#### **Bedienschema Deutsch**

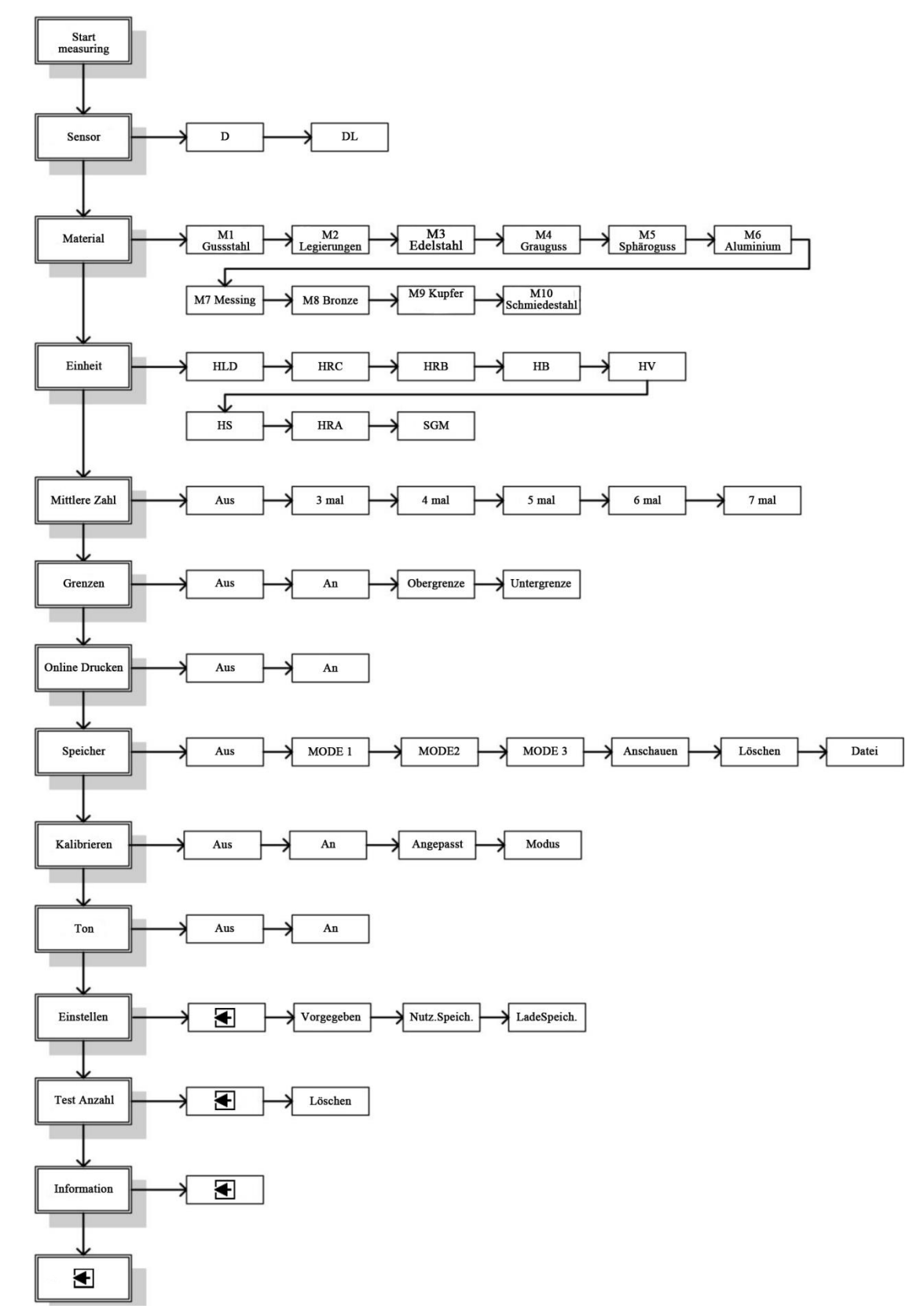

## **5 Betriebsanleitung**

## **5.1 Vorbereitende Maßnahmen**

Allgemeine Anforderungen an die Materialprobe

- Die Oberflächentemperatur der Probe sollte unter 120 °C liegen.
- Die zu prüfende Oberfläche sollte nicht zu uneben oder rau sein. Dies könnte zu Fehlern führen. Die Probe welche gemessen wird sollte metallisch schimmern, geglättet und fettfrei sein. Die Rauigkeit der Oberfläche sollte 2 μm nicht überschreiten.
- Die Oberfläche sollte nicht magnetisch sein.
- Wenn der Krümmungsradius R der Testoberfläche kleiner als 30mm ist, sollte ein kleiner Stützring benutzt werden.

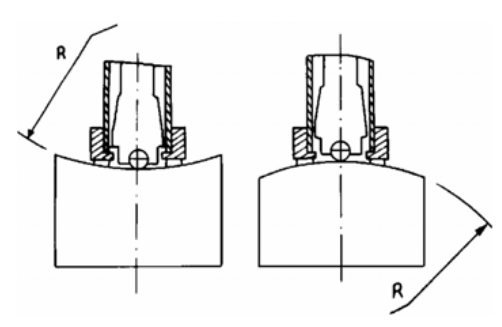

#### Anforderungen an das Gewicht der Materialprobe

Bei Proben mit einem Gewicht von über fünf Kilogramm sowie kompakter Bauform ist keine Abstützung nötig. Materialproben mit einem Gewicht von zwei bis fünf Kilogramm, aber auch schwerere Proben welche dünnwandig sind oder vorstehende Elemente aufweisen, sollten mittels einer Stützvorrichtung stabilisiert werden. Hiermit soll vermieden werde, dass sich die Probe bei Berührung verformt oder verschoben wird. Materialproben mit einem Gewicht unter zwei Kilogramm sollten mit einer Stützvorrichtung von über fünf Kilogramm fest verbunden werden.

#### Ankopplung an die Materialprobe an eine Stützvorrichtung/Grundplatte

Die Berührungsoberfläche zwischen Materialprobe und Grundplatte sollte eben und glatt sein. Zwischen Grundplatte und Materialprobe sollte eine dünne, gleichmäßige Schicht Koppelgel aufgetragen werden. Die Probe sollte dann mit kreisförmigen Bewegungen auf die Grundplatte gedrückt werden, um bestmöglichen Kontakt und Verteilung der Koppelpaste zu erreichen. Die Schlagrichtung der Messung sollte lotrecht zur Berührungsoberfläche liegen. Die Materialprobe darf für dieses Verfahren eine Mindestdicke von fünf Millimetern nicht unterschreiten.

#### Anforderungen an Materialproben mit gehärteter Oberfläche

Oberflächengehärtete Stähle und insbesondere einsatzgehärtete Stähle ergeben oft zu geringe Härtemesswerte aufgrund ihres weichen Kerns, wenn die gehärtete Schicht dünn ist. Wenn mit einem D/DL-Schlagkörper gemessen wird, sollte die Dicke der gehärteten Schicht 0,8 mm nicht unterschreiten.

**Hinweis:** Gute Kopplung braucht etwas Erfahrung. Unzureichend gekoppelte Proben verursachen große Spannweiten von Messergebnissen. Bei dieser Art Messfehler sind die Werte üblicherweise zu gering und der Vorgang wird von einem rasselnden Geräusch begleitet (akustisch von der Messung auf dem Testblock zu unterscheiden). Während des Aufschlages wird die Probe einer recht großen (max.900 N), aber sehr kurzzeitigen Kraft ausgesetzt, weshalb z.B. das Einspannen der Materialprobe in einen Schraubstock als Abstützung ungeeignet ist. Die Probe verrutscht hierbei immer minimal und ist einer gewissen Spannung ausgesetzt. Eine solche Fehlmessung ist meist an der Vielzahl verschiedener Ergebnisse einer Messreihe erkennbar.

Materialauswahl, die Härteskalen und Schlagrichtung können während der Kalibrierung nicht geändert werden.

## **5.2 Bedienung des Geräts**

#### Einschalten des Geräts

Das Gerät schaltet sich durch betätigen der Bestätigungstaste oder durch eine langsame Abwärtsbewegung des Laderohrs ein. Bei Inaktivität nach etwa 100 Sekunden und betätigen des Bestätigungstasters für 5 Sekunden schaltet es sich wieder aus. Nun ist das Gerät bereit zur Messung. Die Einstellungen der Parameter entsprechen der Werkseinstellung (neues Gerät), bzw. den letzten Einstellungen vor dem Ausschalten.

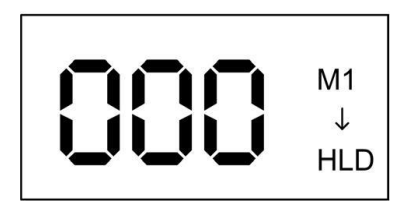

Falls eine Änderung der Parameter erforderlich ist, drücken Sie die Bestätigungstaste ►. Das Hauptmenü erscheint. Um zwischen den verschiedenen Einstellpunkten zu wählen, benutzen Sie die beiden Pfeiltasten ▲▼. Um den jeweiligen Einstellpunkt zu ändern, drücken Sie die Bestätigungstaste ►. Sie gelangen in das jeweilige Untermenü.

**Hinweis:** Alle Einstellungen werden über die drei Pfeiltasten vorgenommen. Eine schnelle Übersicht zur Orientierung in den Menüs bieten Ihnen die Bedienschemata aus Kapitel 4.

#### Tastenfunktionen

#### ▼: Pfeiltaste ..Runter"

- o Cursor abwärts bewegen
- o Löschen der aktuellen Messung bei statistischer Messung
- o Längeres drücken Sprachmenü

### **A: Pfeiltaste "Hoch"**

- o Cursor aufwärts bewegen
- o Ändern eines Werts oder einer Stelle umlaufend von 0 bis 9
- o Darstellung ändern

#### **►: Bestätigungstaste**

- o Ein und Ausschalter
- o Aufrufen des Hauptmenüs
- o Bestätigen des ausgewählten Wertes

### **5.2.1 Einstellung der Menüpunkte**

#### Sensor

Betätigen Sie die ► Taste um in das Sensormenü zu gelangen. Mithilfe der ▲ und ▼ Taste können Sie zwischen dem Sensor "D" und "DL" wechseln. Zum verlassen bestätigen Sie bitte mit der ▶ Taste.

#### Materialauswahl

Rufen Sie das Hauptmenü auf, indem Sie die ▼-Taste drücken. Wählen Sie den Menüpunkt "Material" mit den Pfeiltasten und öffnen Sie das Untermenü durch Druck der Bestätigungstaste. Folgenden werden zehn der gebräuchlichsten Materialien zur Auswahl angeboten. Nutzen Sie die Pfeiltasten ▲ und ▼ um sich durch die verschiedenen Optionen zu bewegen. Zur Auswahl betätigen Sie die Bestätigungstaste ►. Die Anzeige wechselt zurück in das Menü.

#### Einheit

Rufen Sie das Hauptmenü auf, indem Sie die ▼-Taste drücken. Wählen Sie den Menüpunkt "Einheit" mit den Pfeiltasten und öffnen Sie das Untermenü durch Druck der Bestätigungstaste. Nutzen Sie die Pfeiltasten ▲ und ▼ um sich durch die verschiedenen Punkte zu bewegen. Zur Auswahl betätigen Sie die Bestätigungstaste ►. Die Anzeige wechselt zurück in das Menü. Je nach ausgewähltem Material werden unterschiedliche Härteskalen zur Auswahl angeboten.

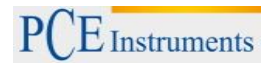

#### Mittlere Zahl

Rufen Sie das Hauptmenü auf, indem Sie die Bestätigungstaste ► drücken. Wählen Sie den Menüpunkt "Mittlere Zahl" aus. Nun können Sie mit Hilfe der Pfeiltasten die Anzahl der Messungen, zwischen 3 und 7, bestimmen. Wird die ausgewählte Anzahl der Messungen erreicht, errechnet das Gerät den Mittelwert. Sollten Sie dann neue Messungen machen, müssen Sie wieder die ausgewählte Anzahl an Messungen machen, das Gerät arbeitet also nicht fortlaufend. Um keine Mittelwertberechnung zu erhalten, wählen Sie dementsprechend anstatt einer Zahl das "X" im Menü aus.

#### Grenzen

Rufen Sie das Hauptmenü auf, indem Sie die Bestätigungstaste ► drücken. Wählen Sie den Menüpunkt "Grenzen" aus. Mit Hilfe dieser Funktion lässt sich eine Ober- sowie Untergrenze einstellen und aktivieren (√) oder deaktivieren (X). Wählen Sie eine dieser Grenzen aus ▶, um mithilfe der Pfeiltasten den Wert zu erhöhen ▲ oder zu verringern ▼. Bestätigen Sie dann den Wert mit der Bestätigungstaste ►. Nun wird immer ein Ton ertönen, sobald die Grenzwerte Unter- oder Überschritten werden.

#### Online Drucken

Die Online Drucken Funktion ist bei diesem Gerät leider nicht möglich, jedoch vorhanden da diese Betriebssoftware auch in anderen Geräten abgewandelt verwendet wird.

#### Speicher

Rufen Sie das Hauptmenü auf, indem Sie die Bestätigungstaste ► drücken. Wählen Sie den Menüpunkt "Speicher" aus. Mit Hilfe dieser Funktion können Sie in verschiedenen Arten und Weisen die Messwerte speichern. Es gibt mehrere Unterpunkte, welche Sie mit Hilfe der Pfeiltasten hoch ▲ und runter ▼ ansteuern können. Diese sind wie folgt:

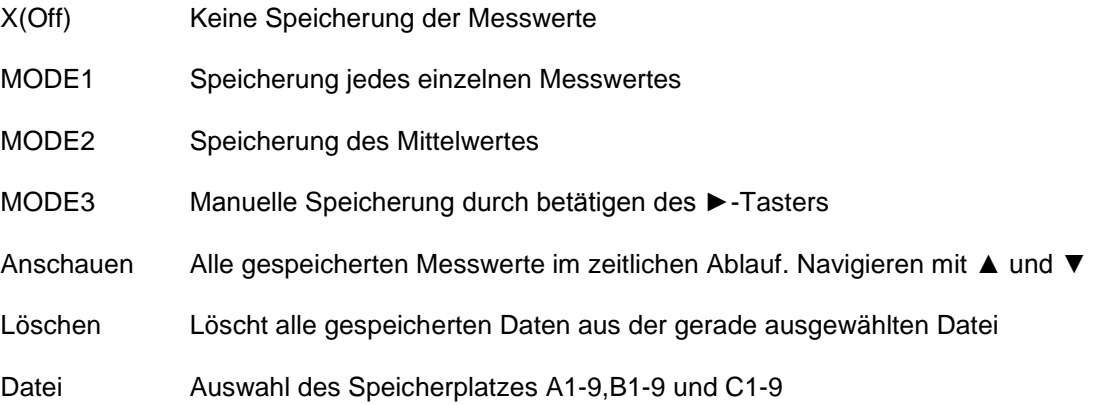

#### Kalibrierung

Nach längerer Nutzung des Geräts kann die Ballspitze des Schlagkörpers Verschleiß zeigen, was zu ungenauen Messergebnissen führt. Aus diesem Grund kann eine Kalibrierung vom Benutzer durchgeführt werden.

Drücken Sie ▼ um in das Menü zu gelangen. Durch betätigen von ▼oder ▲ wählen Sie den Unterpunkt "Kalibrierung" aus, bestätigen Sie dies mit ►. Durch die Taster ▼und Hoch ▲schalten Sie im Kalibriermenü in folgender Reihenfolge: X(Aus)→ (An)→ Angepasst→ Modus. Bestätigen Sie mit ►.

#### Angepasst

Unter diesem Menüpunkt können Sie den Messwert beeinflussen. Das heißt, sollten Sie einen Kalibrierblock 775HL haben, das Messgerät aber immer 780HL anzeigt, können Sie mithilfe dieser Justiermöglichkeit können Sie diese Verschiebung des Messwertes korrigieren.

#### Modus

Dieser Unterpunkt hat zwei verschiedene Einstellungen.

Einmal Modus-I und Modus-U. Modus-I ist die Kalibrierung auf das gerade eingestellte Prüfverfahren. Das Mouds-U allerdings ist für eine Umstellung aller gleichzeitig. Wir empfehlen immer mit Modus-I zu arbeiten.

### Ton

Rufen Sie das Hauptmenü auf, indem Sie die Bestätigungstaste ► drücken. Wählen Sie den Menüpunkt "Ton" aus. Mit dieser Funktion aktivieren oder deaktivieren Sie das Tonsignal, beispielsweise bei einem Tastendruck. Wählen Sie mithilfe der Taste ▼ oder ▲. Es gibt lediglich die Wahl zwischen "AN" und "AUS", danach bitte mit der Bestätigungstaste ► auswählen

### Einstellen

Rufen Sie das Hauptmenü auf, indem Sie die Bestätigungstaste ► drücken. Wählen Sie den Menüpunkt "Einstellen" aus. Nun können Sie mithilfe der Taste ▼ oder ▲ zwischen folgenden Menüpunkten wählen.

- Vorgegeben: Setzt die momentan gewählten Einstellungen und Parameter zurück in die Werkseinstellungen.
- Nutz.Speich.: Möglichkeit die soeben gewählten Parameter zu Speichern(Material, Mittlere Zahl, Grenzwerte, usw.)
- LadeSpeich.: Lässt Sie Ihre zuletzt gespeicherten Parameter wieder aufrufen.

#### Test Anzahl

Rufen Sie das Hauptmenü auf, indem Sie die Bestätigungstaste ► drücken. Wählen Sie den Menüpunkt "Test Anzahl" aus. Nun wird Ihnen die Anzahl der durchgeführten Messungen angezeigt. Mithilfe der Taste ▼ oder ▲können Sie entweder auf das Verlassen Symbol navigieren oder zum Löschen der Test Anzahl. Bestätigen Sie dies jeweils durch betätigen der Bestätigungstaste ►.

#### Informationen

Rufen Sie das Hauptmenü auf, indem Sie die Bestätigungstaste ► drücken. Wählen Sie den Menüpunkt "Informationen" aus. Unter diesem Reiter können Sie diverse Informationen, wie die Seriennummer, Herstellungsdatum und Version herauslesen. Verlassen Sie diesen Punkt durch betätigen der Bestätigungstaste ►.

## **5.2.2 Wechsel des Schlagkörpers**

Sie können den Schlagkörper D gegen einen Schlagkörper DL austauschen, welcher sich für Engstellen eignet an den ein Schlagkörper D ungeeignet ist. Zum Wechsel schrauben Sie den Stützring ab und lassen den Schlagkörper aus dem Rohr gleiten. Setzen Sie den Schlagkörper DL ein und verschrauben Sie das Führungsrohr am Gerät. Stellen Sie im Menü den korrekten Schlagkörper ein.

## **5.2.3 Durchführung einer Messung**

#### Spannen der Feder

Halten Sie das Gerät (blaues Gehäuse) mit der linken Hand, während die rechte Hand das Laderohr hält. Schieben Sie das Laderohr behutsam gegen die Federkraft bis zum Anschlag in Richtung Gehäuse.

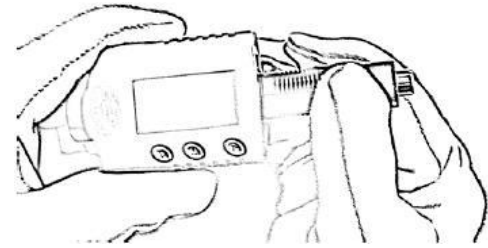

Lassen Sie das Laderohr in seine ursprüngliche Stellung zurückkehren.

#### Messvorgang

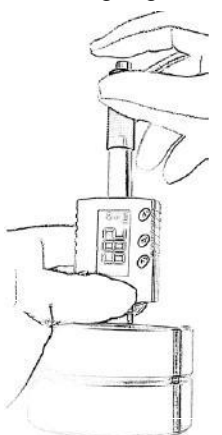

Halten Sie das Gerät mit dem Stützring auf die zu messende Oberfläche. Während Sie das blaue Gehäuse mit der linken Hand halten, fassen Sie das Laderohr mit Daumen und Zeigefinger der rechten Hand. Der Schlagkörper prallt auf das Material und ein Messwert wird angezeigt.

**Hinweis:** Beachten Sie dass das korrekte Halten des Geräts Einfluss auf das Messergebnis hat. Das Gerät muss senkrecht zur Oberfläche des Materials platziert sein und fest aufliegen. Ein keiner Spalt zwischen Stützring und Materialoberfläche kann bereits das Ergebnis verfälschen.

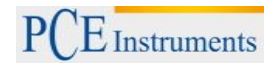

## **6 Wartung und Reinigung**

## **6.1 Wartung des Schlagkörpers**

Es bedarf keiner besonderen Wartung, abgesehen von gelegentlicher (nach ca. 1000-2000 Messungen) Reinigung des Schlagkörpers und des Führungsrohres. Schrauben Sie hierzu den Stützring ab und entnehmen Sie den Schlagkörper. Der Schlagkörper muss von Schmutz und Metallstaub befreit werden. Reinigen Sie das Führungsrohr mit der beiliegenden Bürste. Geben Sie kein Öl oder Fett auf/an den Schlagkörper.

## **6.2 Batterieladung**

Wenn der Ladezustand der Batterie unter 10% fällt, erscheint oben links im Display ein Batteriesymbol (Piktogramm einer leeren Batterie). Zum Laden verbinden Sie das Gerät, mittels des USB-Kabels, mit dem PC. Der Ladevorgang wird im Display durch eine sich füllende Batterie symbolisiert. Dieses Symbol verschwindet nach trennen des Ladegeräts. Während des Ladevorganges können keine Messungen mit dem Gerät durchgeführt werden.

**Hinweis:** Ein zu geringer Ladestand der Batterie kann zu Fehlmessungen führen. Bitte laden Sie den Akkumulator sobald das Symbol erscheint.

## **7 Entsorgung**

Batterien dürfen aufgrund der enthaltenen Schadstoffe nicht in den Hausmüll entsorgt werden. Sie müssen an dafür eingerichtete Rücknahmestellen zu Entsorgung weitergegeben werden.

Zur Umsetzung der ElektroG (Rücknahme und Entsorgung von Elektro- und Elektronikaltgeräten) nehmen wir unsere Geräte zurück. Sie werden entweder bei uns wiederverwertet oder über ein Recyclingunternehmen nach gesetzlicher Vorgabe entsorgt.

Bei Fragen kontaktieren Sie bitte die PCE Deutschland GmbH.

WEEE-Reg.-Nr.DE69278128

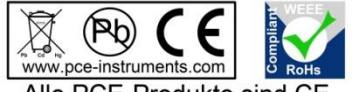

Alle PCE-Produkte sind CE und RoHs zugelassen.